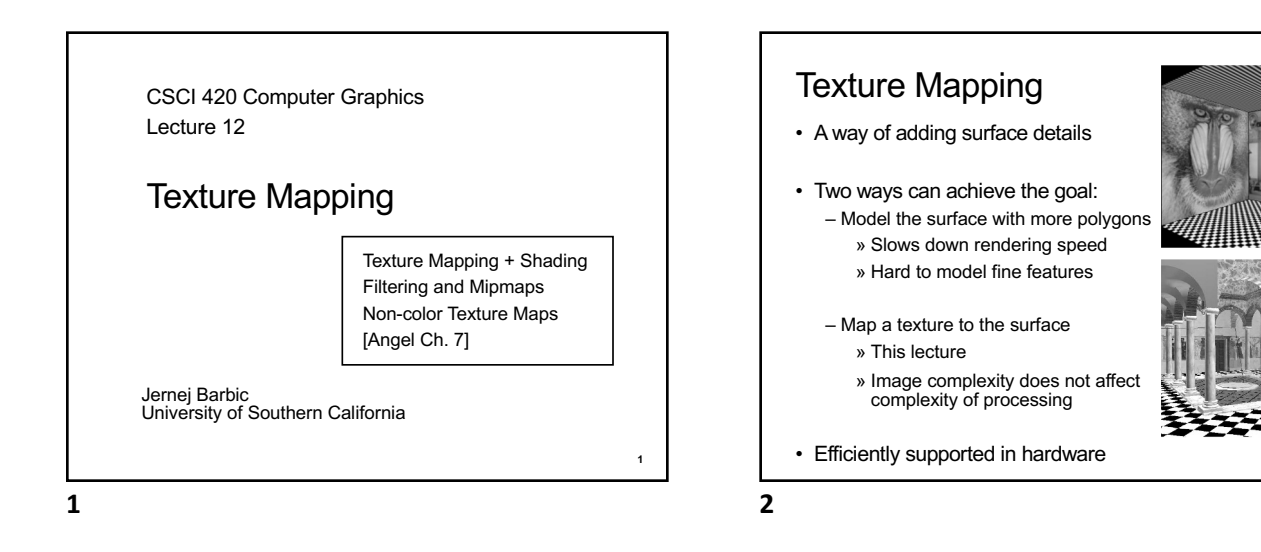

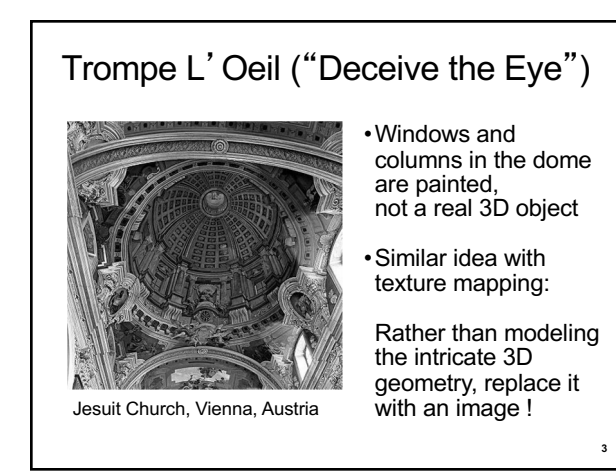

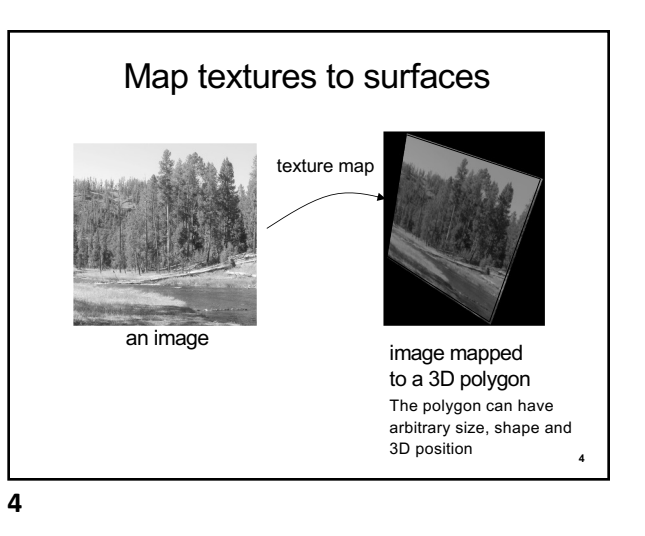

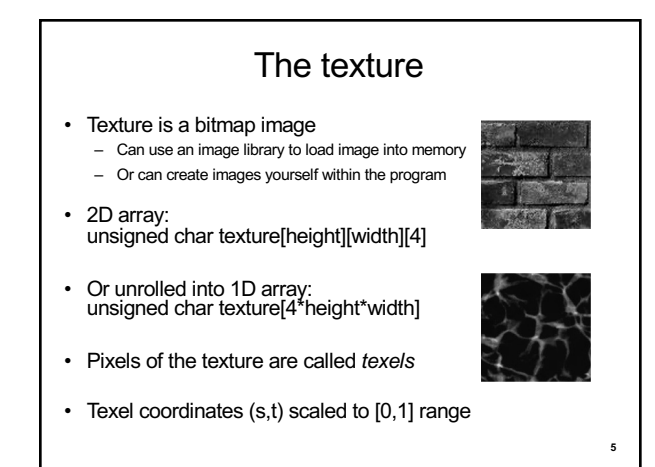

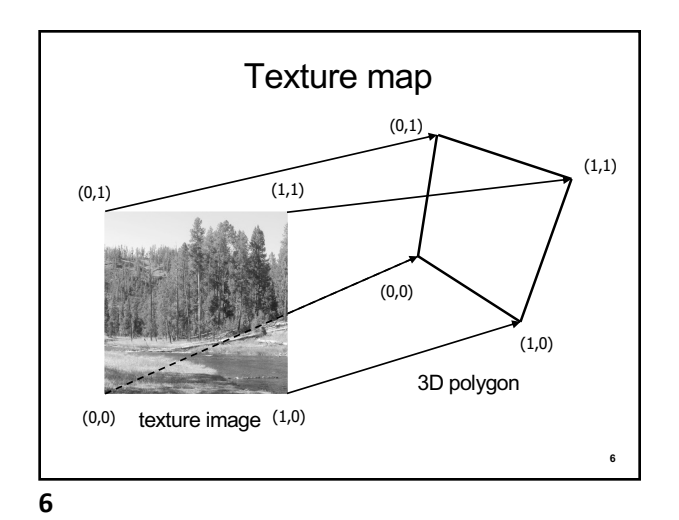

**5**

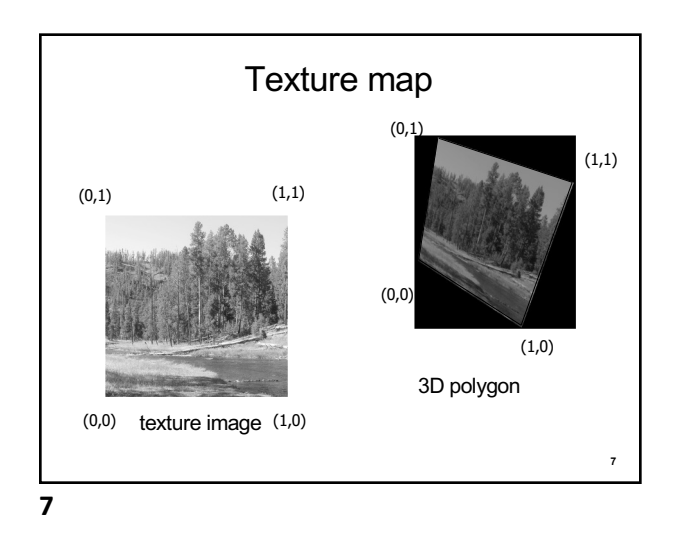

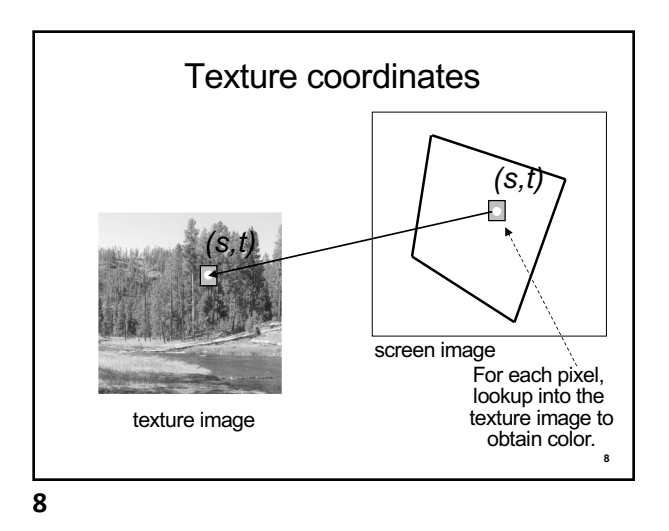

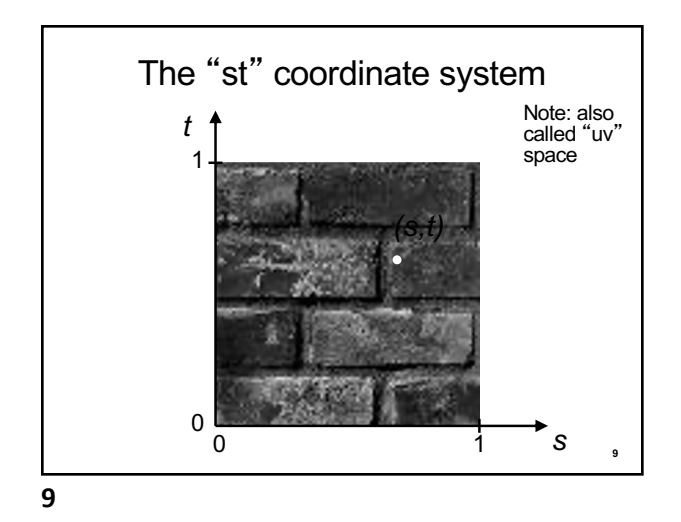

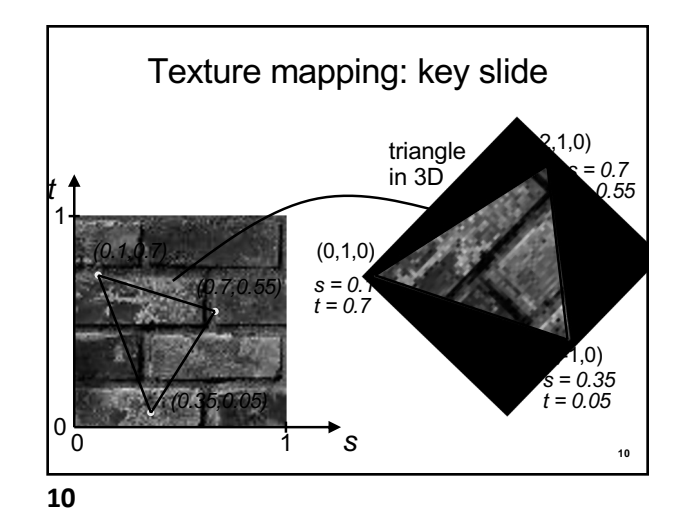

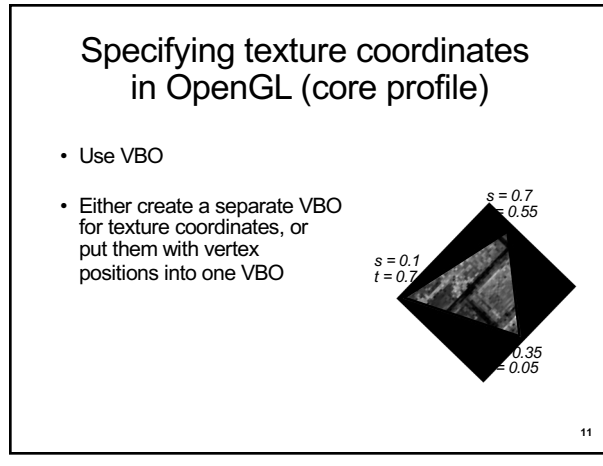

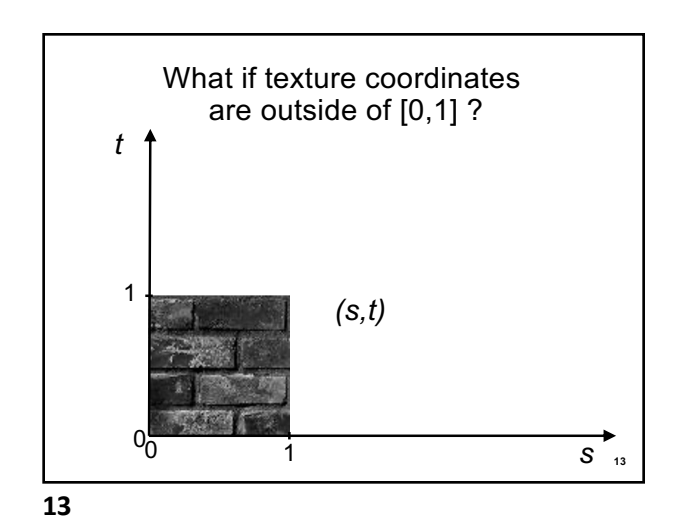

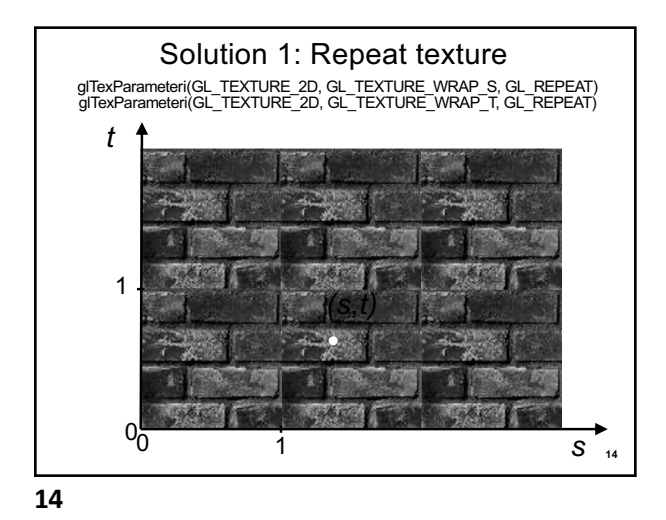

**15** *s* Solution 2: Clamp to [0,1] *(s,t)*  $\begin{array}{ccc} 0 & & & 1 \\ 0 & & & 1 \end{array}$ 1 0 *t* glTexParameteri(GL\_TEXTURE\_2D, GL\_TEXTURE\_WRAP\_S, GL\_CLAMP\_TO\_EDGE)<br>glTexParameteri(GL\_TEXTURE\_2D, GL\_TEXTURE\_WRAP\_T, GL\_CLAMP\_TO\_EDGE) use this color

**15**

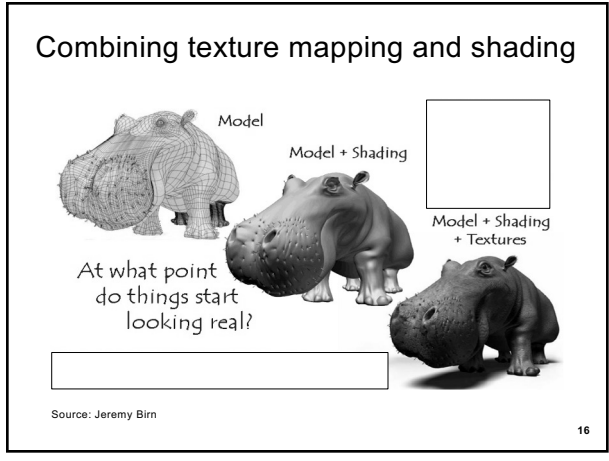

**16**

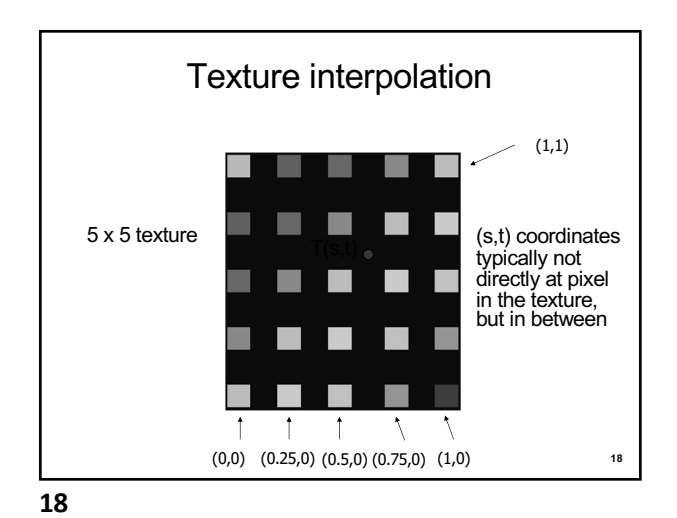

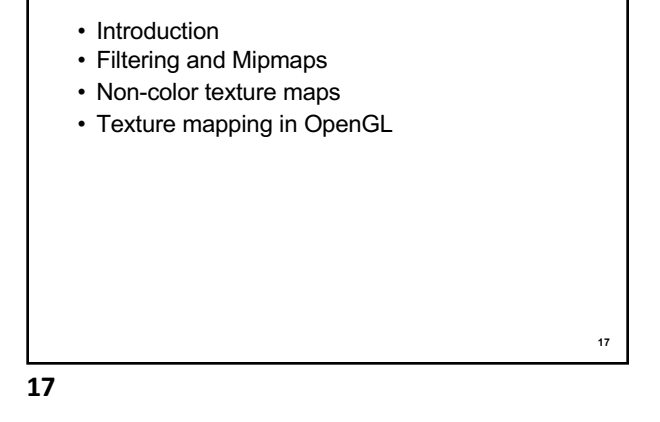

**Outline** 

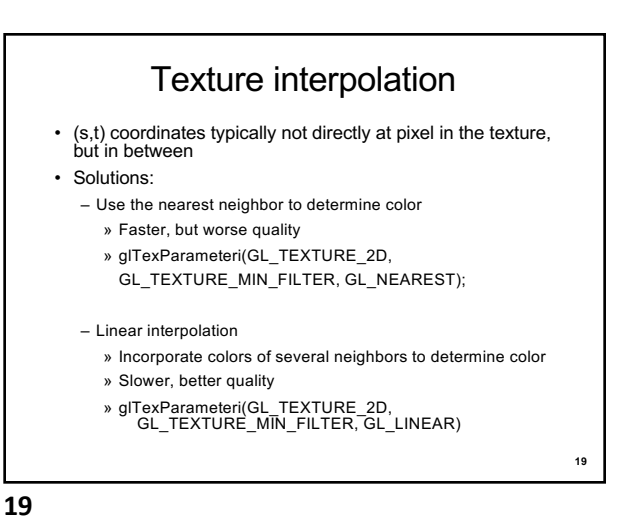

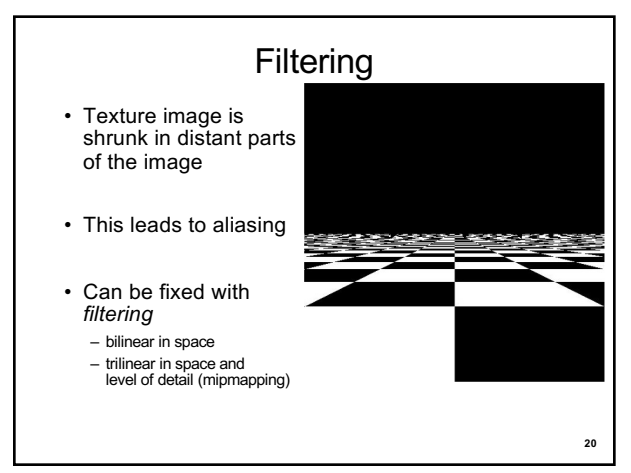

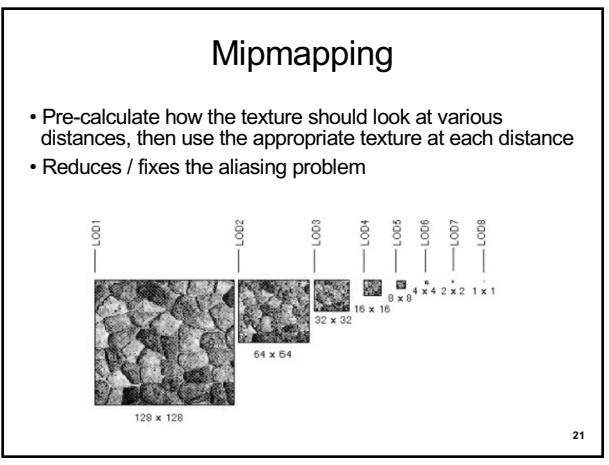

**21**

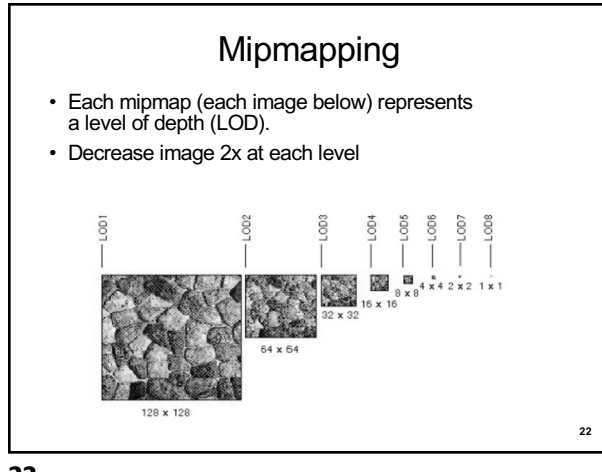

**22**

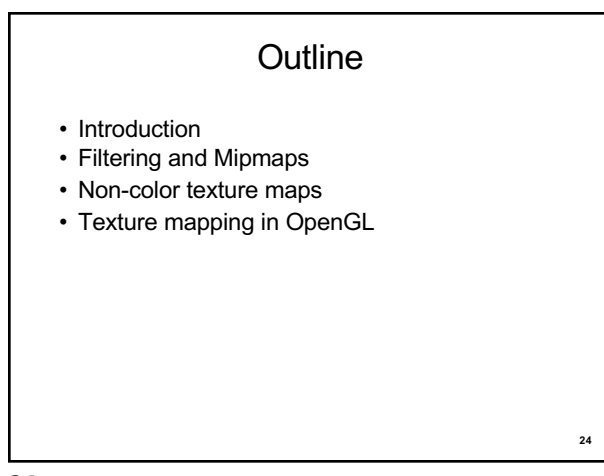

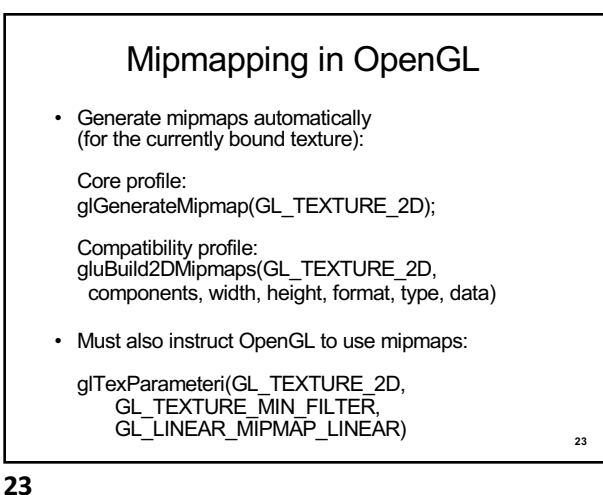

## Textures do not have to represent color

- Specularity (patches of shininess)
- Transparency (patches of clearness)
- Normal vector changes (bump maps)
- Reflected light (environment maps)
- Shadows
- Changes in surface height (displacement maps)

**25**

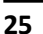

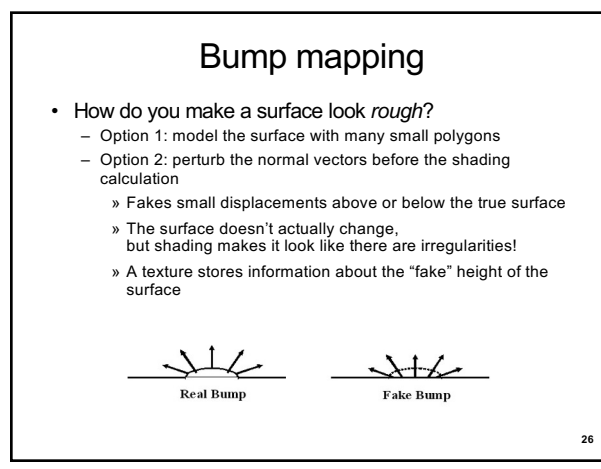

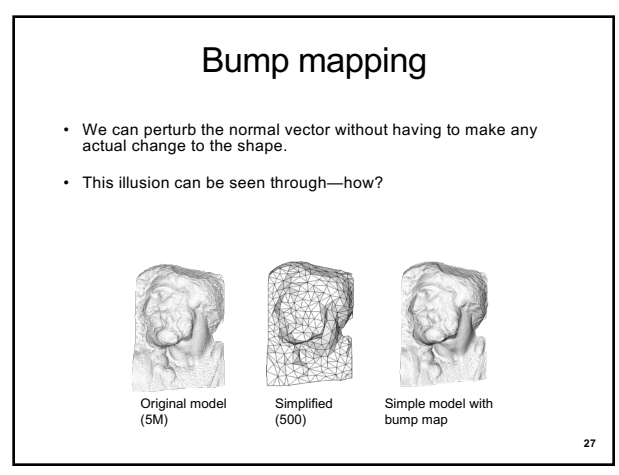

**27**

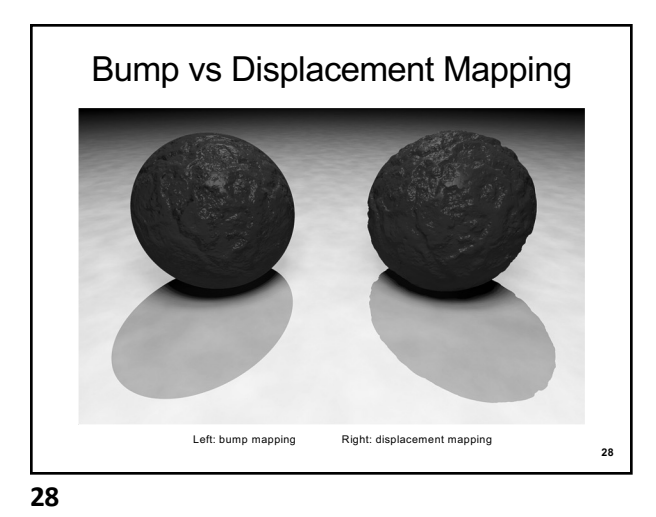

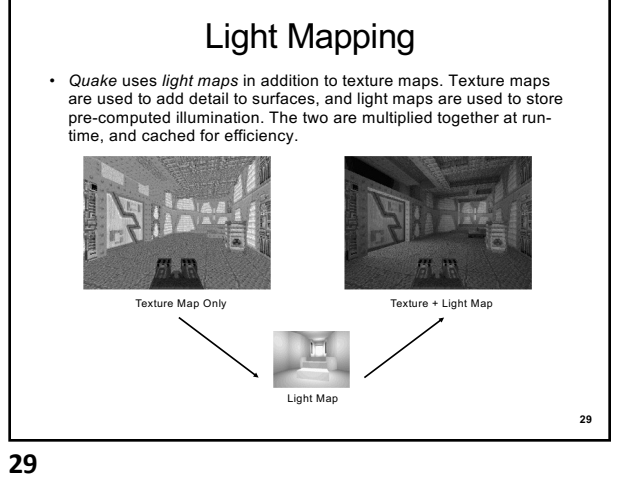

**30** Example: Far Cry 4 (low mapping setting) Note the low detail on the weapon.

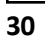

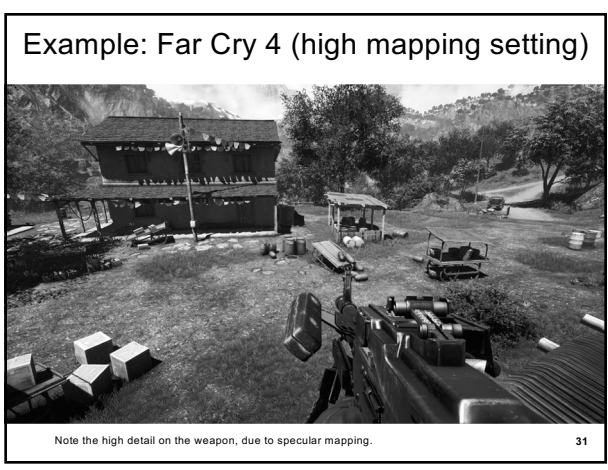

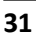

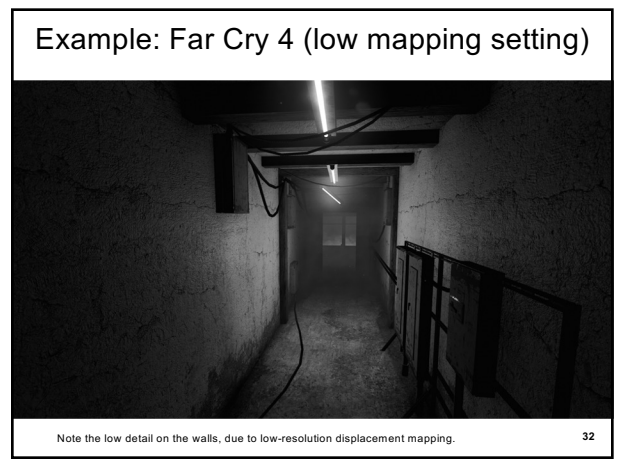

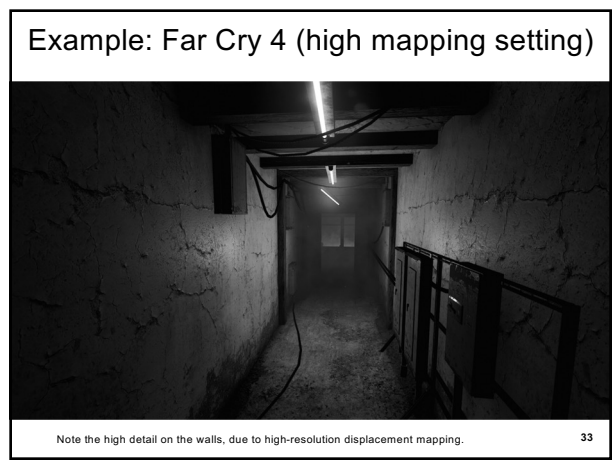

**33**

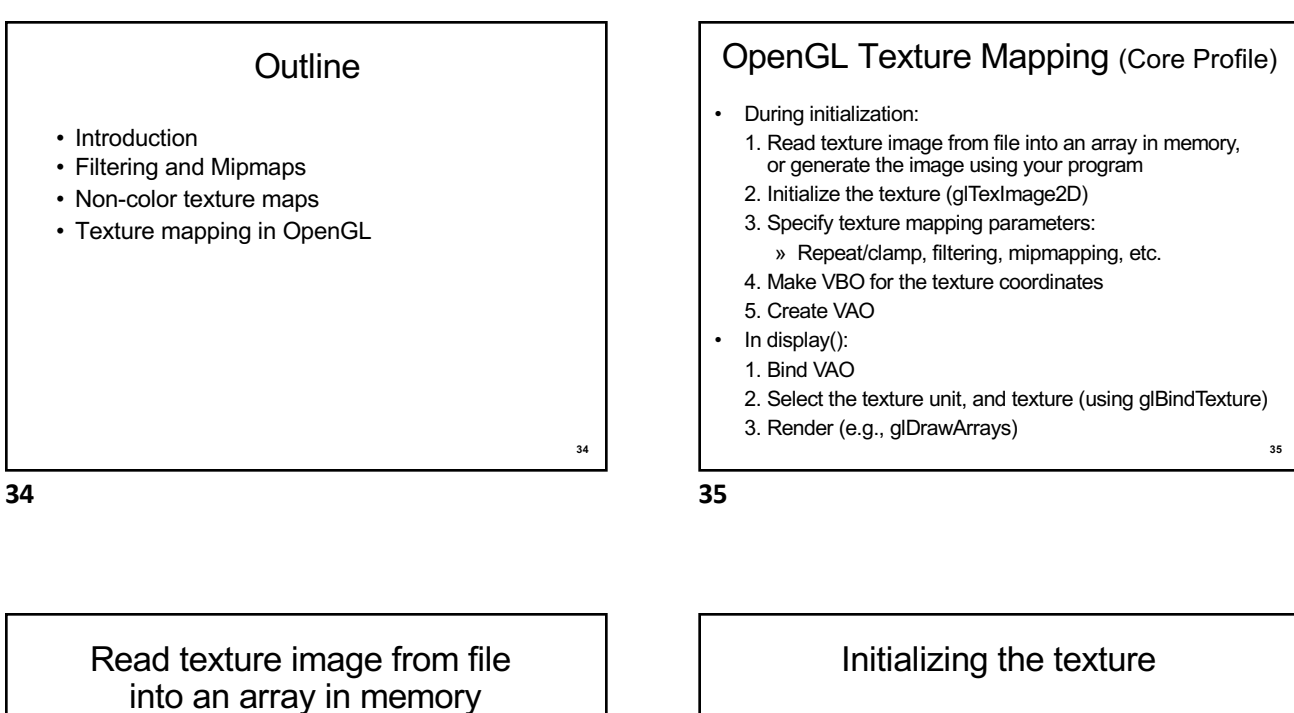

• Can use our ImageIO library

```
• ImageIO * imageIO = new ImageIO();
if (imageIO->loadJPEG(imageFilename) != ImageIO::OK)
{
```
- cout << "Error reading image " << imageFilename << "." << endl; exit(EXIT\_FAILURE); }
- See starter code for hw2

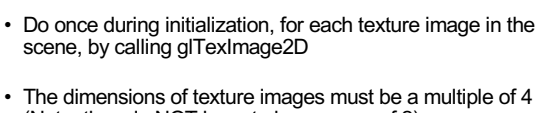

- (Note: they do NOT have to be a power of 2)
- Can load textures dynamically if GPU memory is scarce:

**37**

Delete a texture (if no longer needed) using glDeleteTextures

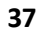

**36**

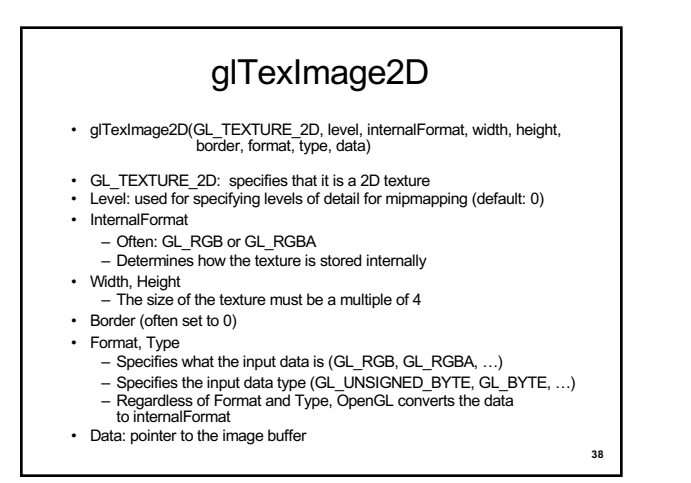

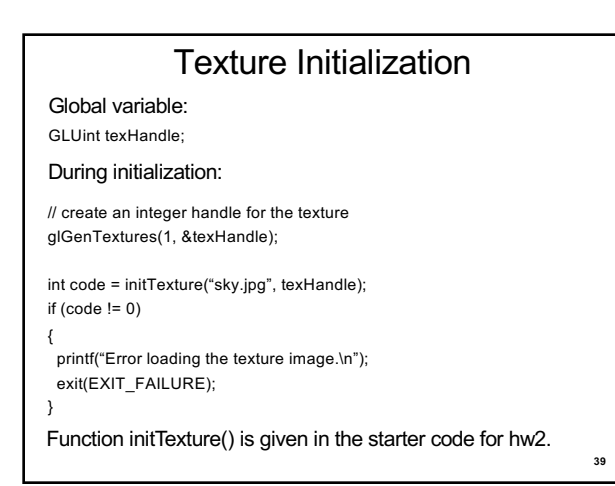

**39**

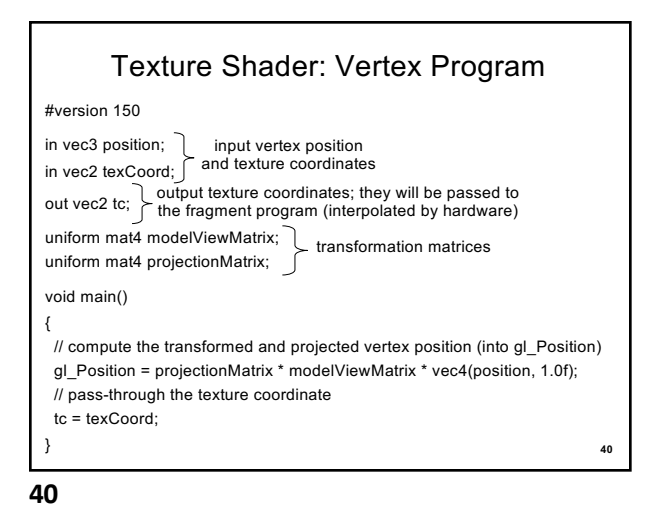

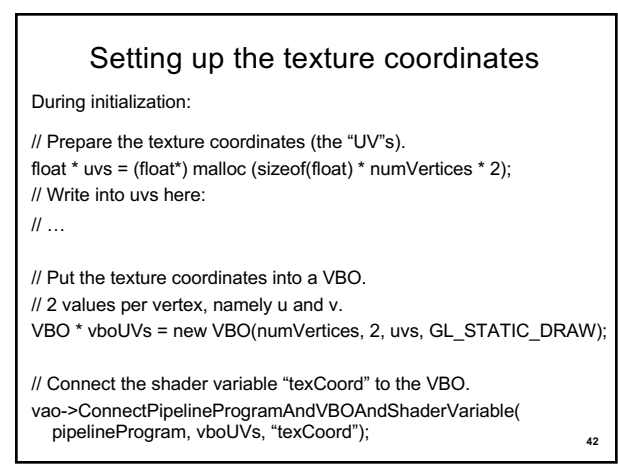

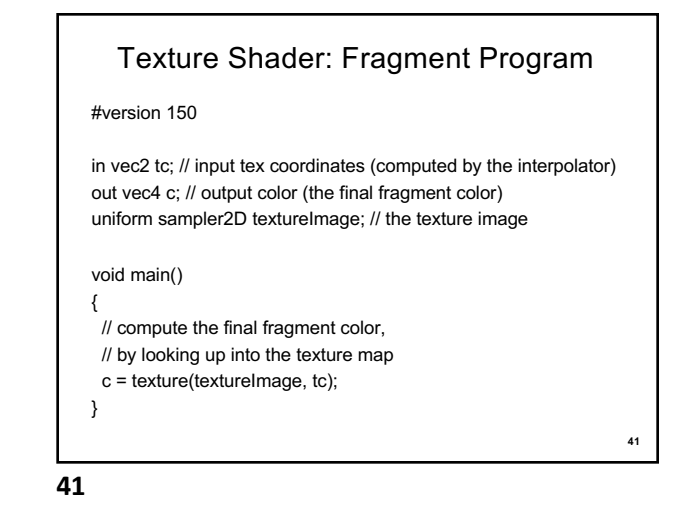

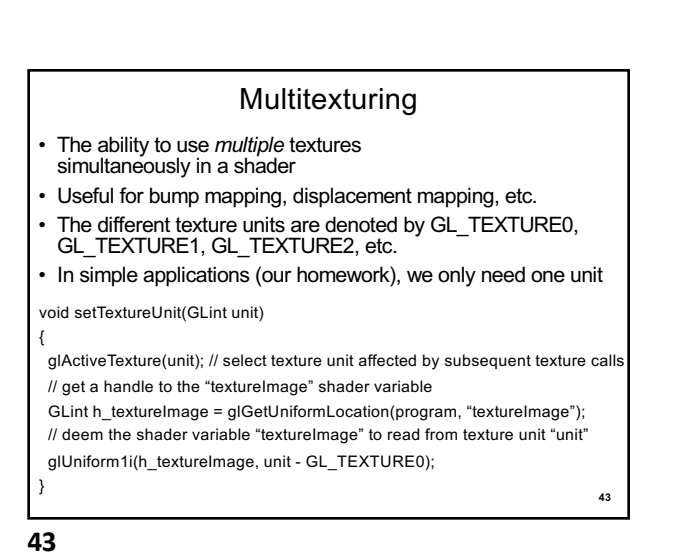

## The display function

void display() {

 // put all the usual code here (clear screen, set up camera, upload // the modelview matrix and projection matrix to GPU, etc.)

// …

// select the active texture unit

setTextureUnit(GL\_TEXTURE0); // it is safe to always use GL\_TEXTURE0 // select the texture to use ("texHandle" was generated by glGenTextures) glBindTexture(GL\_TEXTURE\_2D, texHandle);

 // here, bind the VAO and render the object using the VAO (as usual)  $\mathcal U$   $\ldots$ 

glutSwapBuffers();

} **44** • Introduction

- Filtering and Mipmaps
- Non-color texture maps
- Texture mapping in OpenGL

**Summary** 

**45**

**45**